# **Операционные системы**

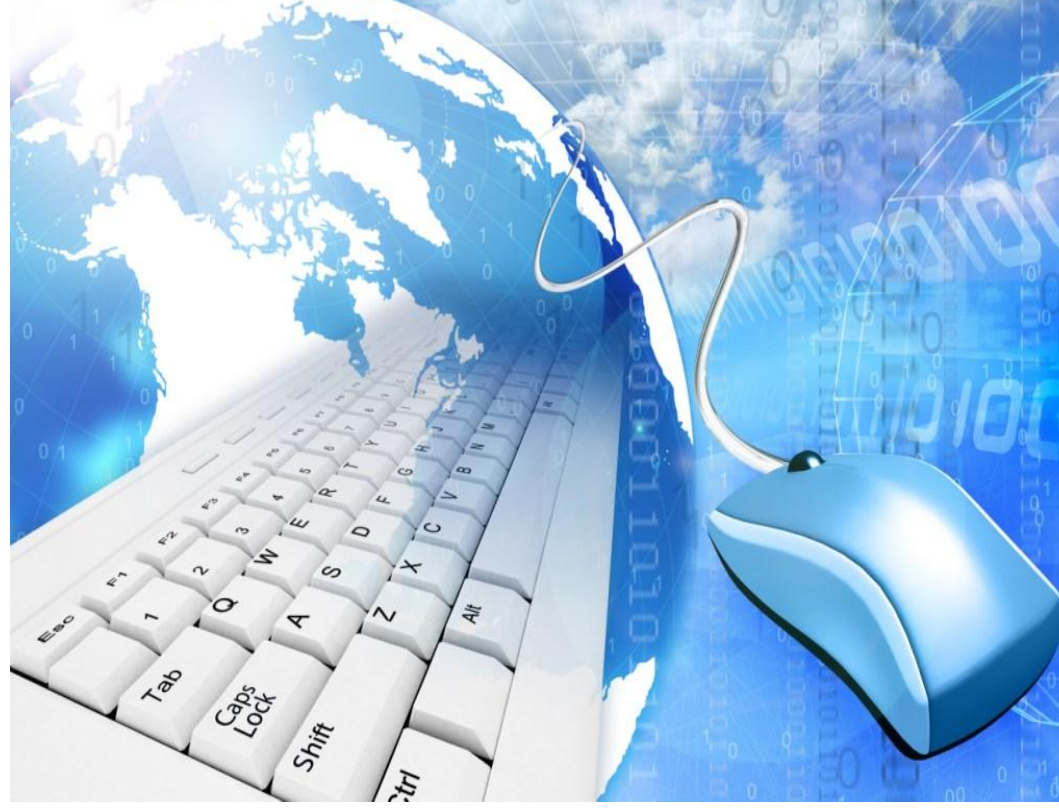

# **Операционная система -**

**комплекс программ, обеспечивающий управление аппаратными средствами компьютера, организующий работу с файлами и выполнение прикладных программ, осуществляющий ввод и вывод данных. это**

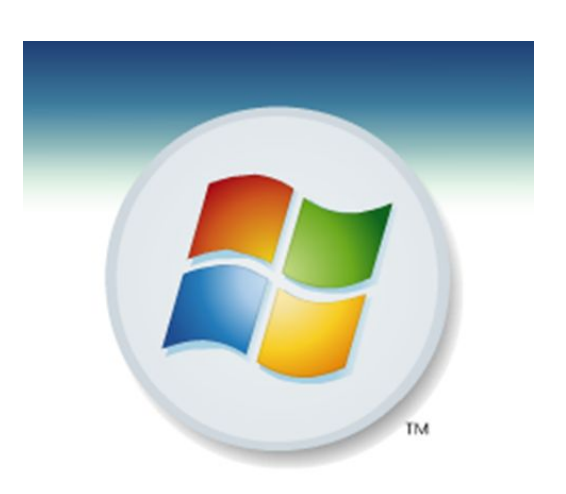

В большинстве вычислительных систем операционная система является основной, наиболее важной (а иногда и единственной) частью системного программного обеспечения.

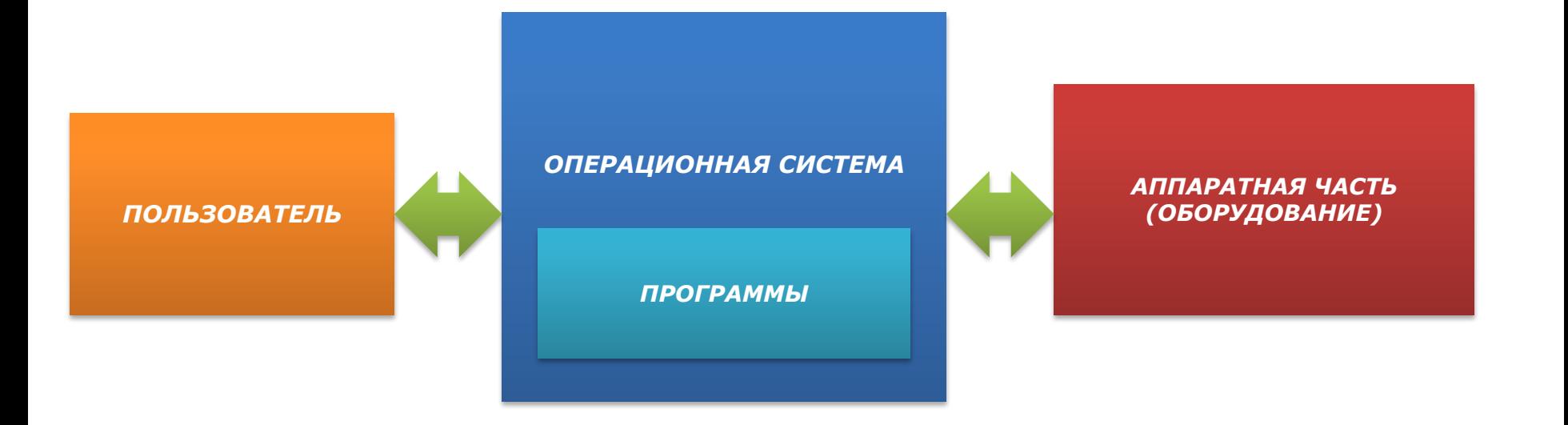

ОС скрывает от пользователя сложные ненужные подробности взаимодействия с аппаратурой, образуя прослойку между ними.

#### *Назначение*

### •Функции операционных систем

Выполнение по запросу программ (ввод и вывод данных, запуск и остановка других программ, выделение и освобождение дополнительной памяти и др.).

Загрузка программ в оперативную память и их выполнение.

Стандартизованный доступ к периферийным устройствам (устройства ввода-вывода).

Управление оперативной памятью (распределение между процессами, организация виртуальной памяти).

Управление доступом к данным на энергонезависимых носителях (таких как жёсткий диск).

Обеспечение пользовательского интерфейса.

Сохранение информации об ошибках системы.

# Структура операционной системы

- «машинных кодов», понятный компьютеру. **• Ядро** (командный процессор), расшифровывающий и выполняющий команды – переводит команды с языка программ на язык
- **• Базовый модуль**, управляющий файловой системой
- **• Драйверы** программы, управляющие устройствами
- **• Интерфейс** оболочка, с помощью которой пользователь общается с компьютером.
- **• Служебные программы (утилиты)**
- **• Справочная служба**

# **Ядро (командный процессор)**

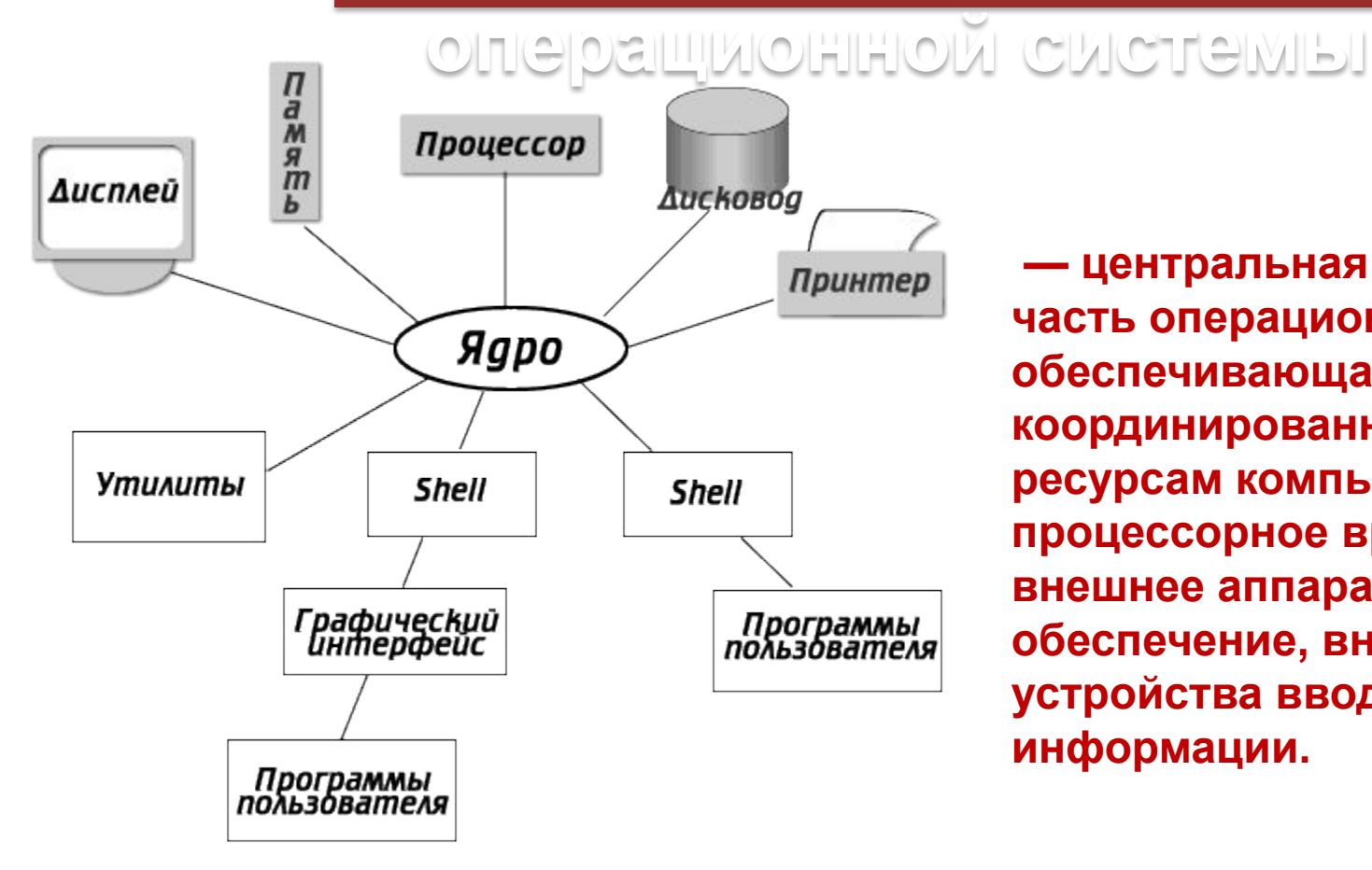

 **— центральная часть операционной системы , обеспечивающая приложениям координированный доступ к ресурсам компьютера, таким как процессорное время, память, внешнее аппаратное обеспечение, внешние устройства ввода и вывода информации.**

# Файловая

**ФАЙЛОВАЯ СИСТГЕЛИЕТ**<br>ФАЙЛОВАЯ СИСТЕМА (АНГЛ. file system) — порядок, определяющий способ организации, хранения и именования данных на носителях информации в компьютерах, а также в другом электронном оборудовании

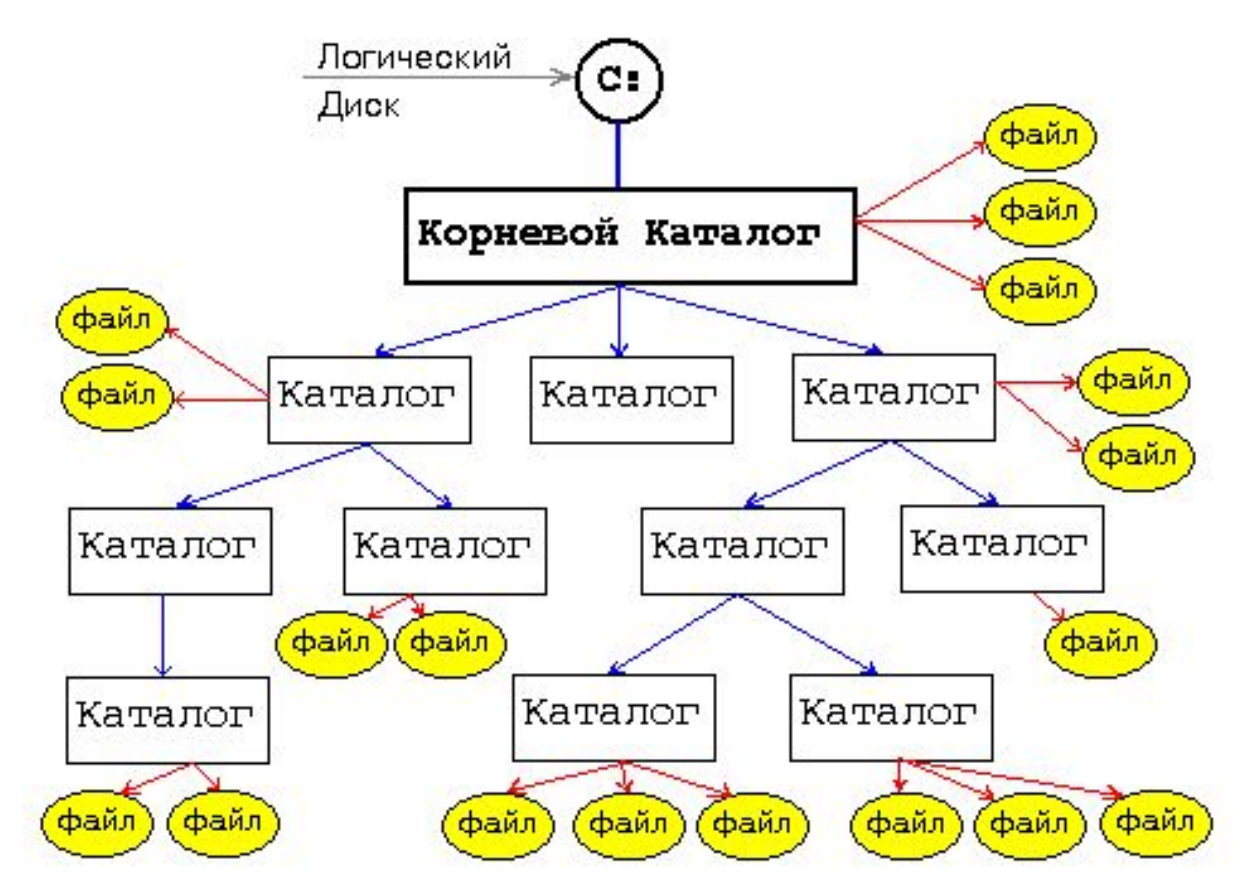

# ДРАЙВЕР

это компьютерная программа, с помощью которой операционная система получает к аппаратному обеспечению ДОСТУП некоторого устройства

В общем случае, для использования любого устройства (как внешнего, так и внутреннего) необходим драйвер

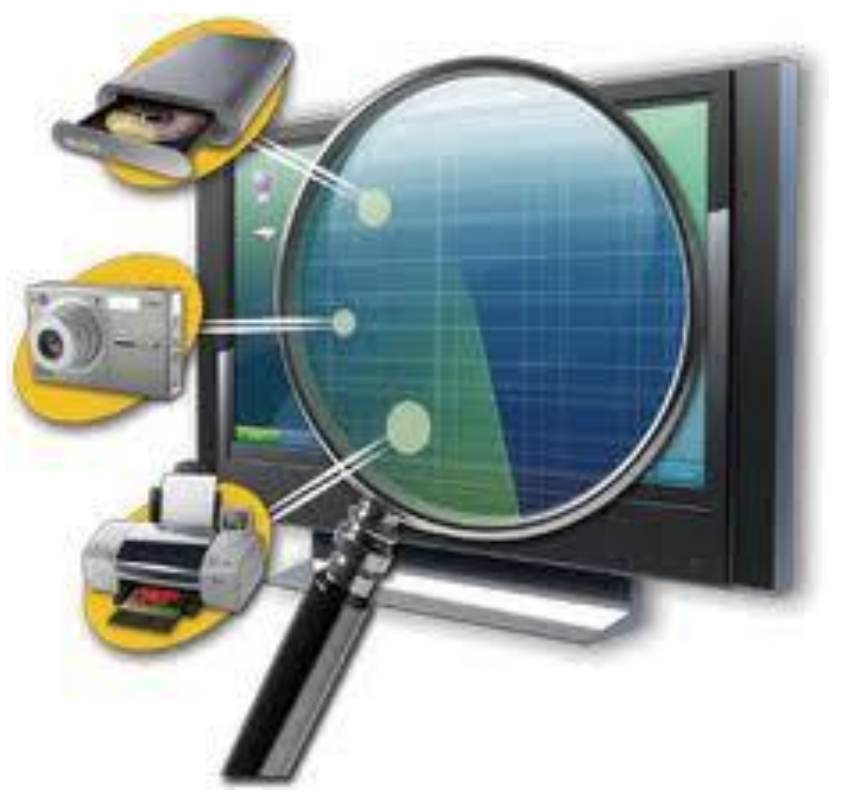

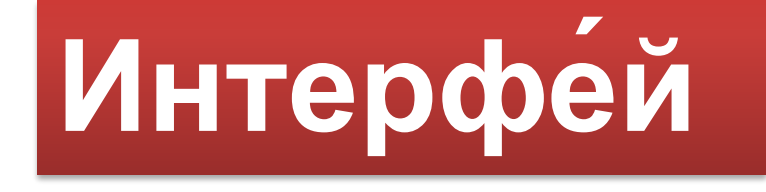

Совокупность средств и методов, при помощи которых пользователь взаимодействует с различными программами и устройствами

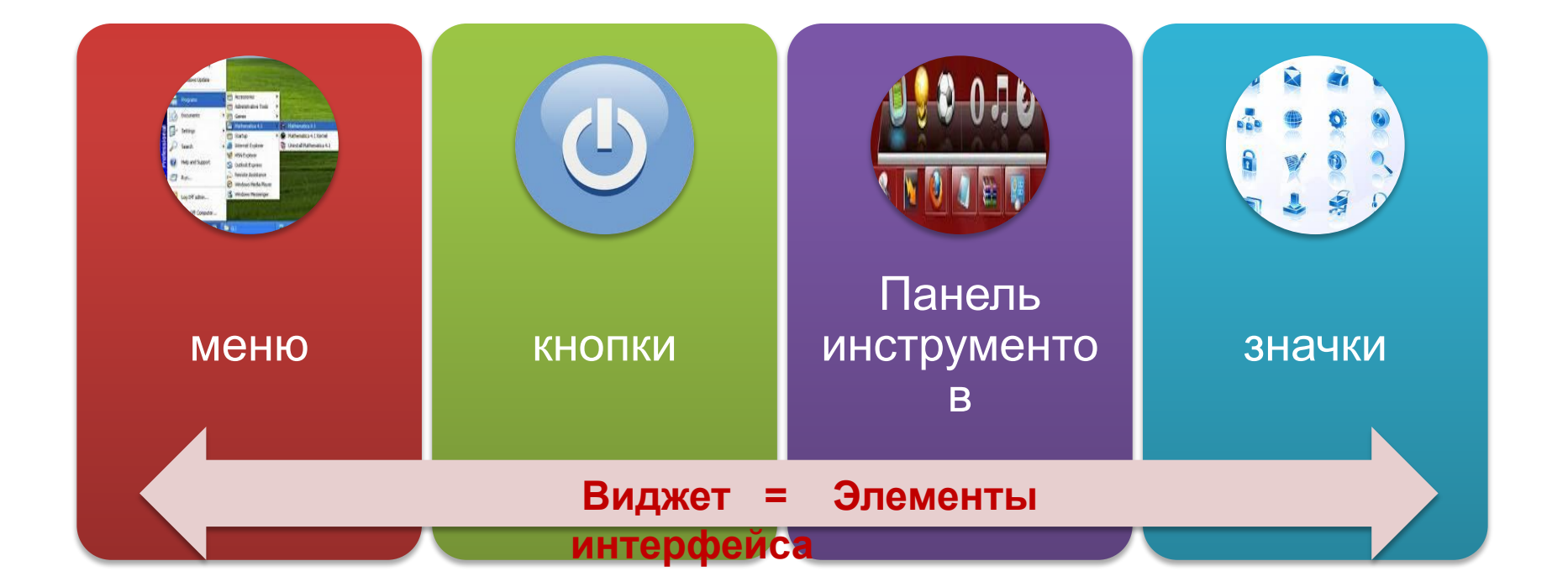

#### Можно выделить следующие виды Графического интерфейса

#### пользователя

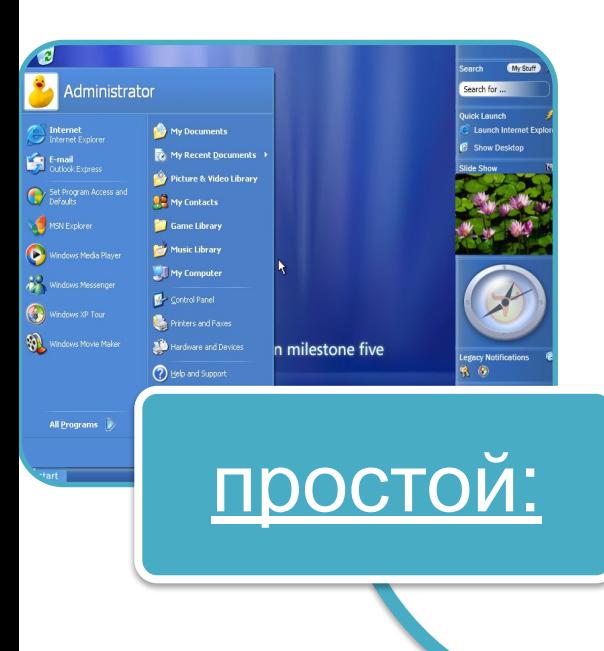

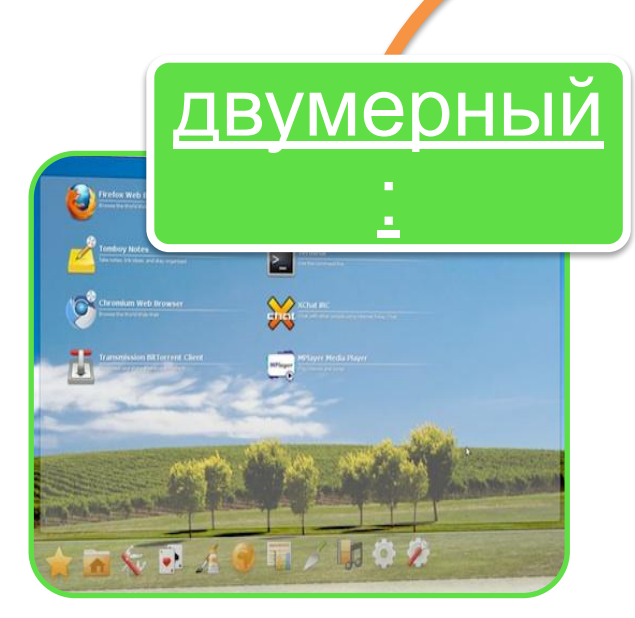

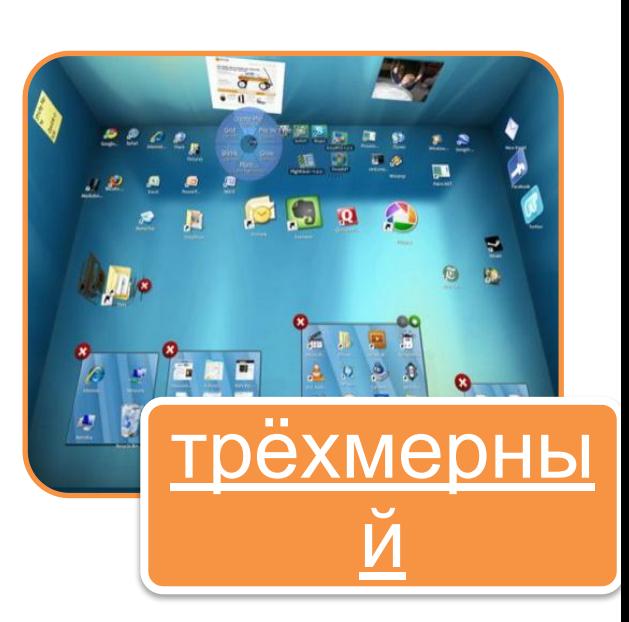

Операционная система содержит также *сервисные программы*, или *утилиты*. Такие программы позволяют обслуживать диски (проверять, сжимать, дефрагментировать и т. д.), выполнять операции с файлами (архивировать и т. д.), работать в компьютерных сетях и т. д.

Утилиты

Для удобства пользователя в операционной системе обычно имеется и *справочная система*. Она предназначена для оперативного получения необходимой информации о функционировании как операционной системы в целом, так и о работе ее отдельных модулей. **система**

# **Справочная**

### **Поэтапная загрузка операционной**

Файлы операционной системы хранятся **системы** *во внешней, долговременной памяти*. Однако программы могут выполняться, только если они находятся в *оперативной памяти*, поэтому файлы операционной системы необходимо загрузить в

оперативную память.

*Диск на котором находятся файлы операционной системы и с которого производится ее загрузка, называется системным.*

**После включения компьютера производится загрузка операционной системы с системного диска в оперативную память**

#### **Процесс загрузки операционной системы**

**После включения питания компьютера производится самотестирование работоспособности процессора, памяти и других аппаратных средств компьютера (BIOS)** **После удачного тестирования, BIOS заканчивает свою работу и дает команду загрузить с жесткого диска в оперативную память специальную программу - Master Boot (загрузчик ОС) считать в ОЗУ операционную систему с системного диска** 

После окончания загрузки ОС управление передается командному процессору и на экране появляется графический интерфейс.

### **Классификация операционных**

#### систем

- По количеству пользователей: **однопользовательские и многопользовательские**
- По типу средств вычислительной техники: **однопроцессорные и многопроцессорные**
- По числу процессов: **однозадачные** и **многозадачные**
- По возможности работы в сети: **сетевые** и **несетевые**

### **Современные операционные**

#### **системы**

**Современные универсальные ОС можно охарактеризовать как использующие файловые системы с универсальным механизмом доступа к данным, многопользовательские (с разделением полномочий), многозадачные (с разделением времени), сетевые.**

Microsoft Windows

 - семейство операционных систем корпорации Майкрософт, базирующихся на основе графического интерфейса пользователя. Появление их явилось решающим шагом в широком продвижении и развитии перспективных способов взаимодействия систем человек-машина и машина-машина, создания дружественной среды для взаимодействия как пользователя с компьютерными приложениями, так и аппаратных средств внутри вычислительного комплекса.

В настоящее время под управлением операционных систем семейства Windows работает более 90% всего парка вычислительных машин в мире и около 95% процентов персональных компьютеров

≆. Wind

#### **Альтернативные операционные**

**системы**

Словом UNIX обозначается не одна операционная система, а целое семейство ОС. UNIX создавалась прежде всего для профессионалов, и поэтому никогда не содержала никаких «рюшечек» типа удобного графического интерфейса. Важное было другое – совместимость, переносимость, настраиваемость и, самое главное, стабильность.

От мощного древа UNIX отпочковался и целый ряд «свободных» операционных систем: Linux, FreeBSD, NetBSD и OpenBSD.

#### **Linux**

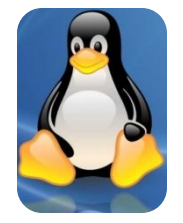

Linux – это операционная система для IBM-совместимых персональных компьютеров и рабочих станций. Это многопользовательская операционная система с сетевой оконной графической системой X Window System. Операционная система Linux поддерживает стандарты открытых систем и протоколы сети Интернет и совместима с системами Unix, DOS, MS Windows. Все компоненты системы, включая исходные тексты, распространяются с лицензией на свободное копирование и установку для неограниченного числа пользователей.

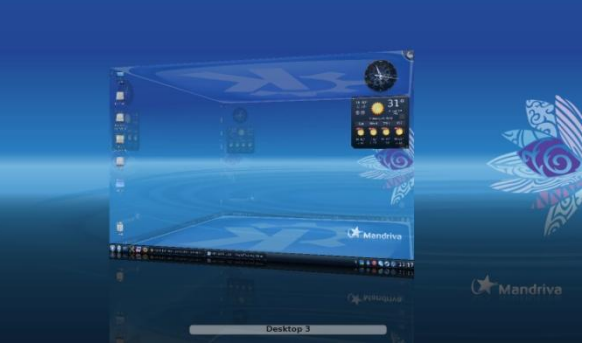

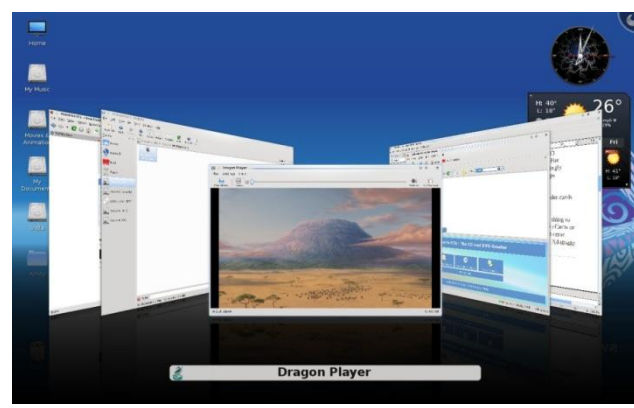

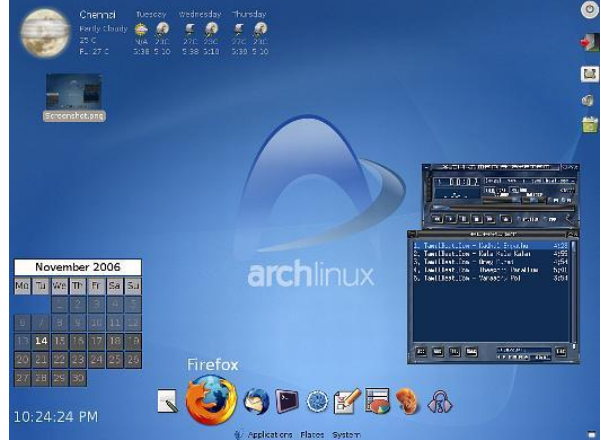

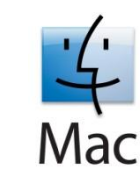

**Mac OS**

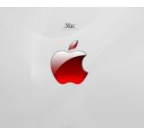

**Mac OS** (Macintosh Operating System) — семейство операционных систем с графическим интерфейсом. Вместе с Mac OS X вторая по популярности в мире операционная система (рыночная доля в июле 2009 года — 4,86 %). Разработана корпорацией Apple (ранее — Apple Computer) для своей линейки компьютеров Macintosh.

Ранние версии Mac OS были совместимы только с Макинтошами, основанными на процессорах Motorola 68k, следующие версии были совместимы с архитектурой PowerPC (PPC). С недавних пор Mac OS X стала совместима с архитектурой Intel x86. Но политика фирмы Apple такова, что она разрешает устанавливать систему Mac OS только на компьютеры Apple.

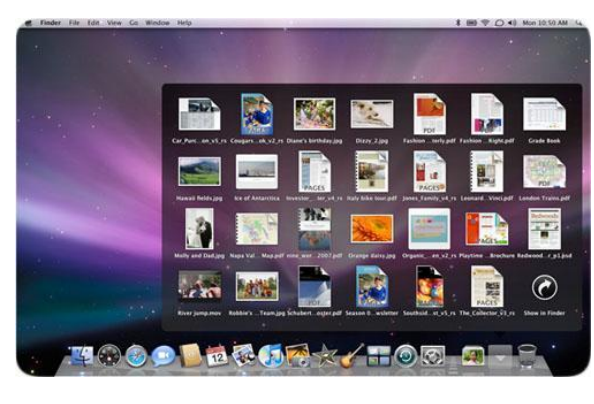

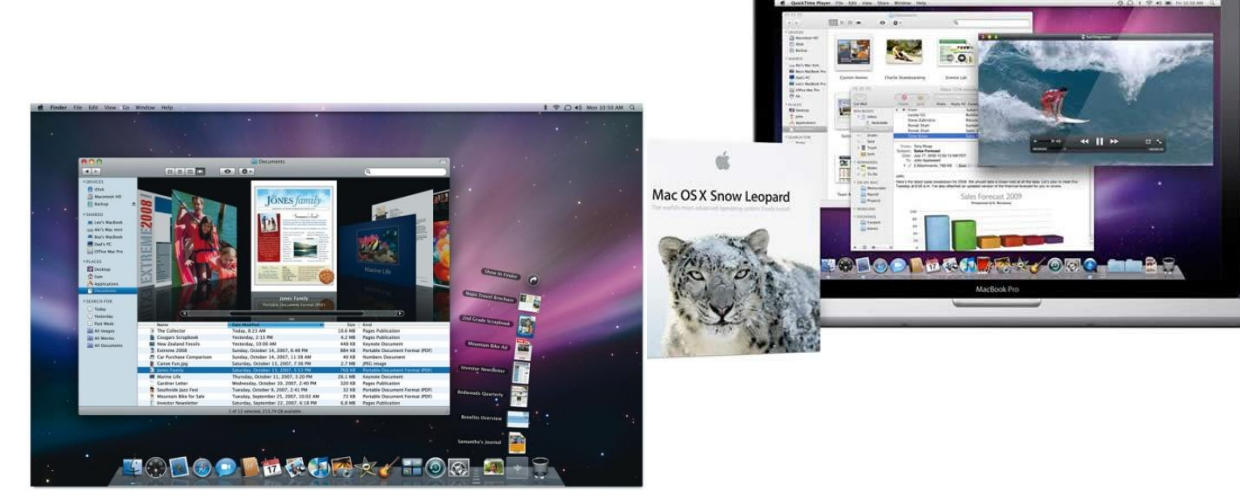

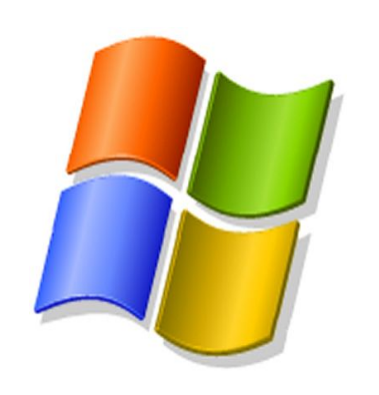

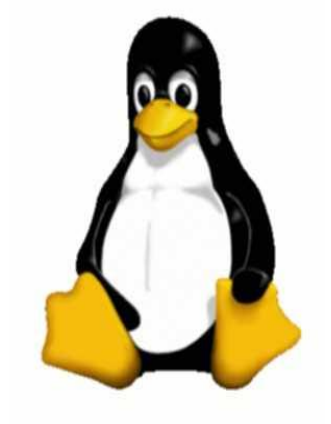

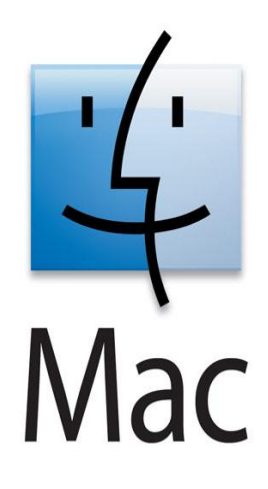

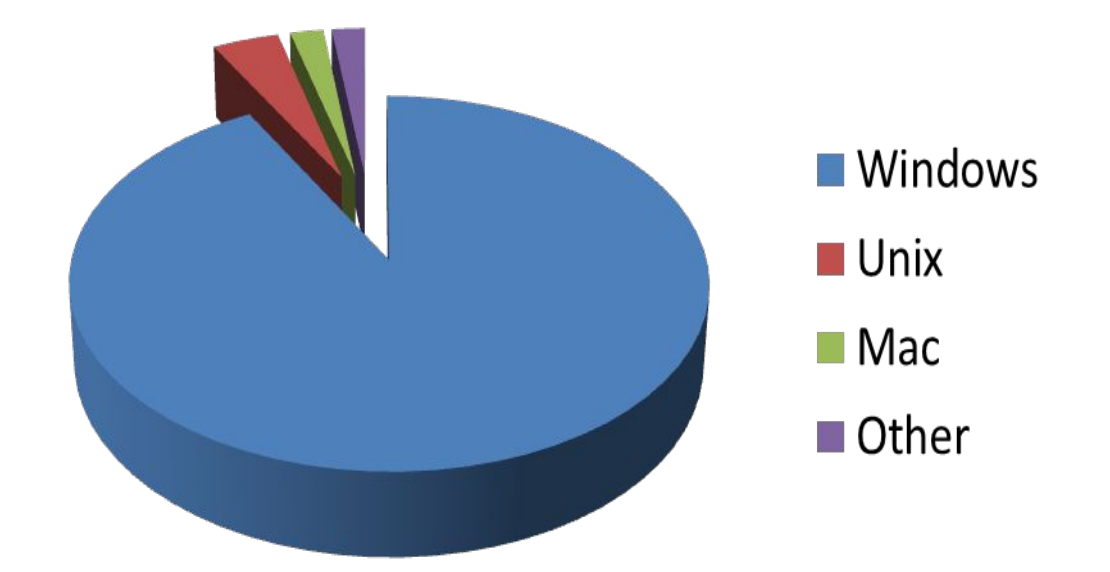

*Статистика ОС во всем мире*

# **Эволюция ОС** компании

# **Microsoft**

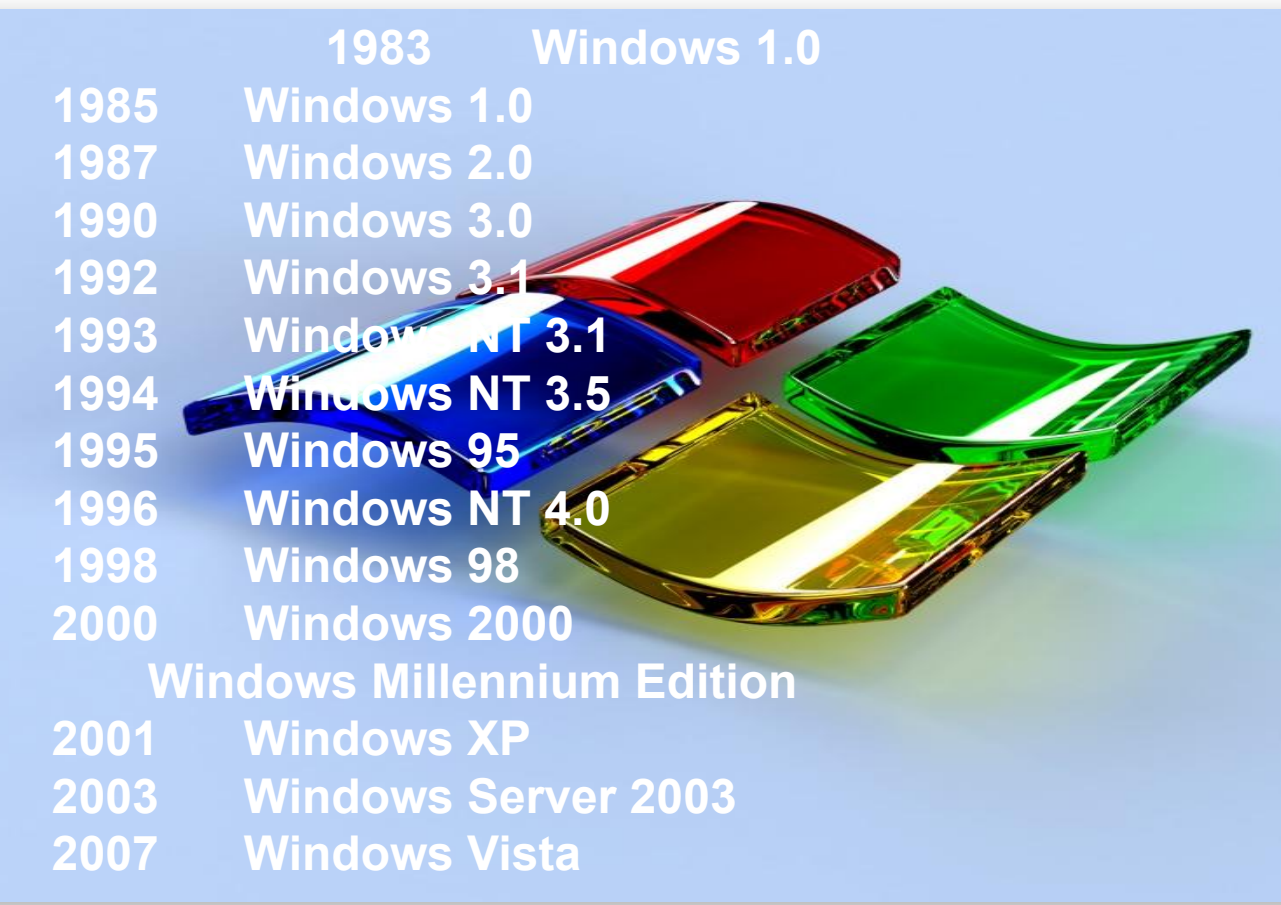

# Компьютеры без операционных систем

Первые персональные компьютеры не имели операционных систем и были похожи на современные игровые приставки. При включении компьютера в сеть процессор обращался к постоянной памяти (ПЗУ), в котором была записана программа поддержки несложного языка программирования, например языка БЕЙСИК или похожего.

# Первые дисковые операционные системы

- Серьезная необходимость в операционных системах возникла, когда к персональным компьютерам стали подключать дисководы.
- Поэтому команды загрузки стали очень сложными. Надо было указывать номер дорожки и номер сектора, в котором находится то, что надо загрузить. Например, для загрузки игры Посадка на Луну приходилось давать команду типа: **LOAD \*d\* 29:37, 31:14**
- Была написана программа, которая переводит названия программ и файлов в номера дорожек и секторов. Человек мог загружать то, что ему нужно, пользуясь только названиями. Эта программа и стала дисковой операционной системой.

Дисковой операционной системе поручили и другие задачи.

# Неграфические операционные системы

В дальнейшем операционные системы развивались параллельно с аппаратным обеспечением. Тогда дисковые операционные системы стали сложнее. В них ввели средства для разбиения дисков на каталоги и средства для обслуживания каталогов (перенос и копирование файлов между каталогами, сортировка файлов и прочее). Так на дисках появилась файловая структура, а операционная система взяла на себя ее создание и обслуживание. Для компьютеров IВМ РС основной операционной системой с 1981 г. по 1995 г. была так называемая система **МS-DOS**. За эти годы она прошла развитие от версии **МS-DOS 1.0** до **МS-DOS 6.22**.

### ОС с интерфейсом командной

#### **MITIAYAIKI**

Первые операционные системы (CP/M, MS-DOS, Unix) вели диалог с пользователем на экране текстового дисплея

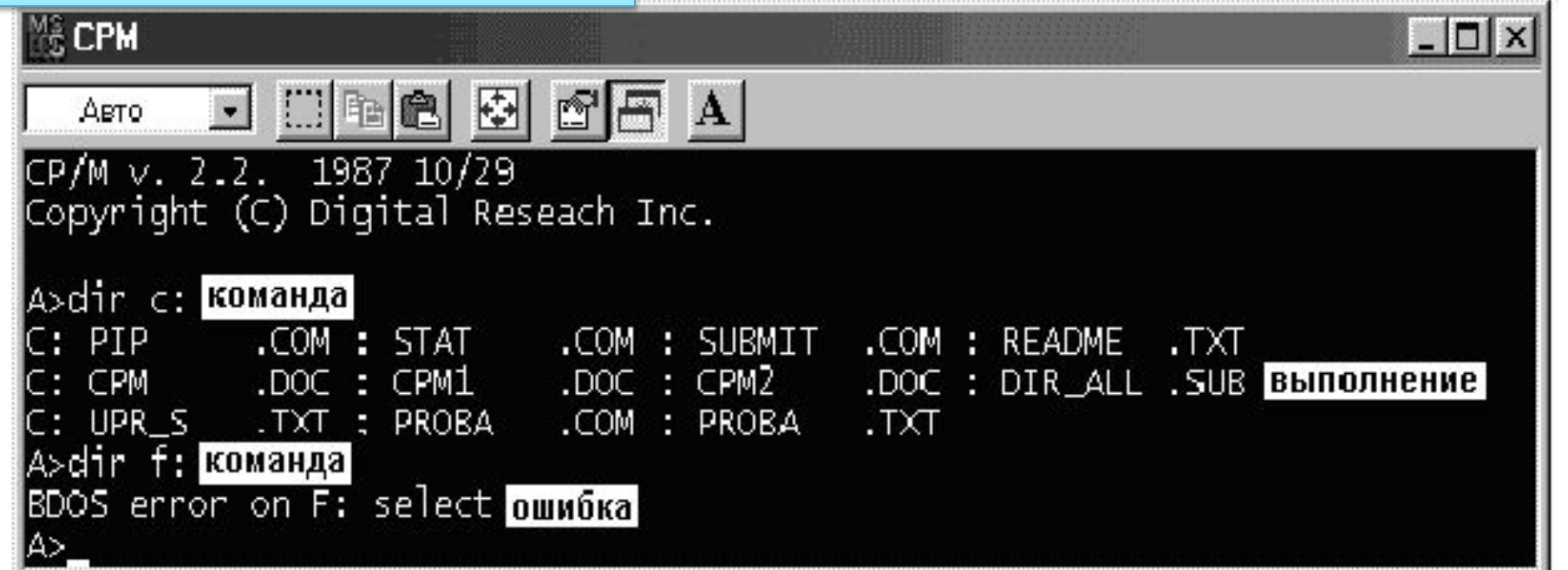

Пользователь последовательно набрал две команды вывода каталога дисков, причем первую компьютер выполнил нормально, и на экране появился требуемый список файлов, а вторую "отказался" делать, поскольку оператор ошибочно указал имя несуществующего

# Программы-оболочки

- МS-DOS неграфическая операционная система, которая использует интерфейс командной строки. Это значит, что все команды надо набирать по буквам в специальной строке. Требовалось хорошо знать эти команды, помнить, как они записываются. Изучение операционной системы стало самостоятельной задачей, достаточно сложной для простого пользователя.
- Так возникла необходимость в новом посреднике тогда появились так называемые программыоболочки. Оболочка — это программа, которая запускается под управлением операционной системы и помогает человеку работать с этой операционной системой. Одна из самых известных и распространенных во всем мире программ-оболочек называется **Norton Comander** .

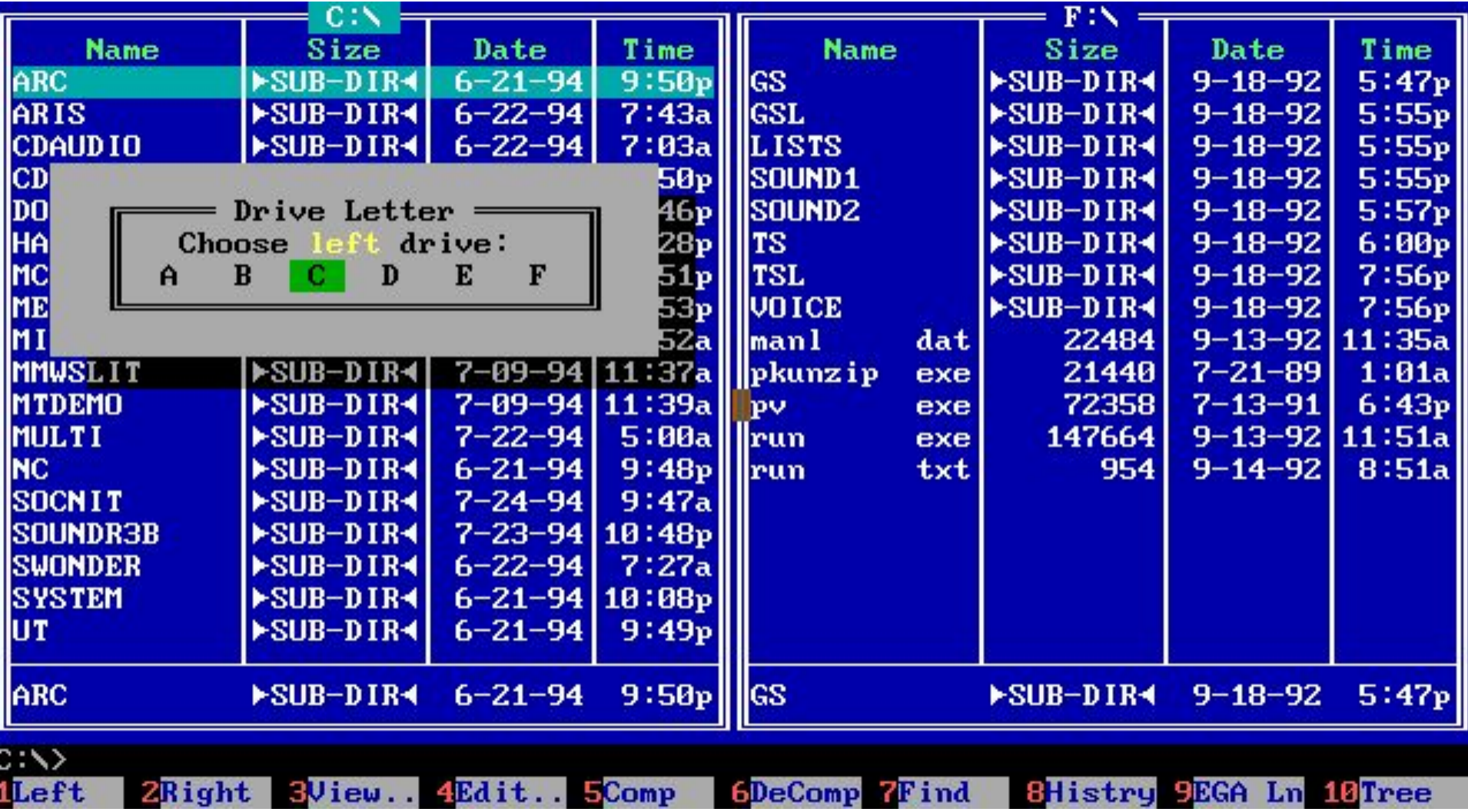

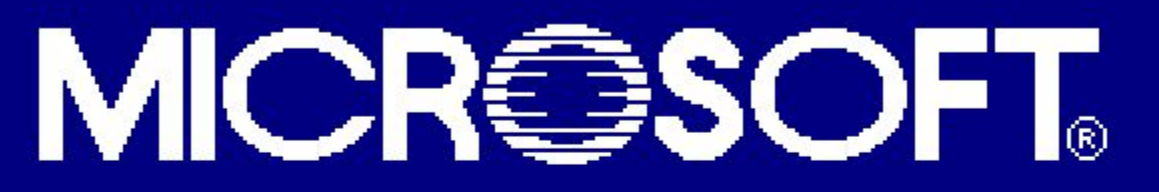

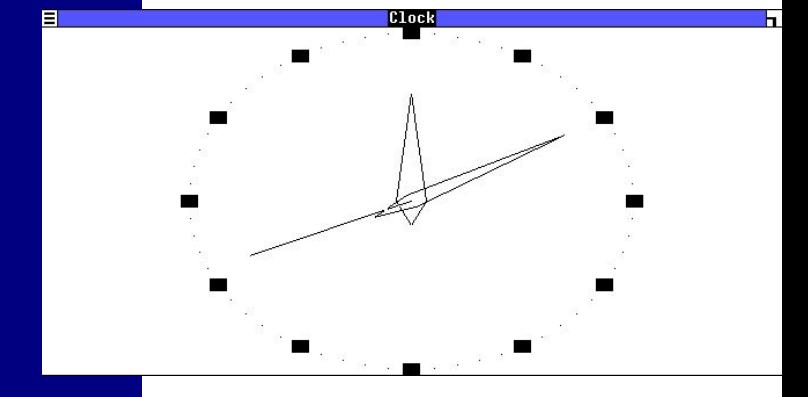

Microsoft Windows<br>Version 1.01

#### Copyright (c) Microsoft Corporation, 1985. All Rights Reserved.<br>Microsoft is a registered trademark of Microsoft Corp.

←

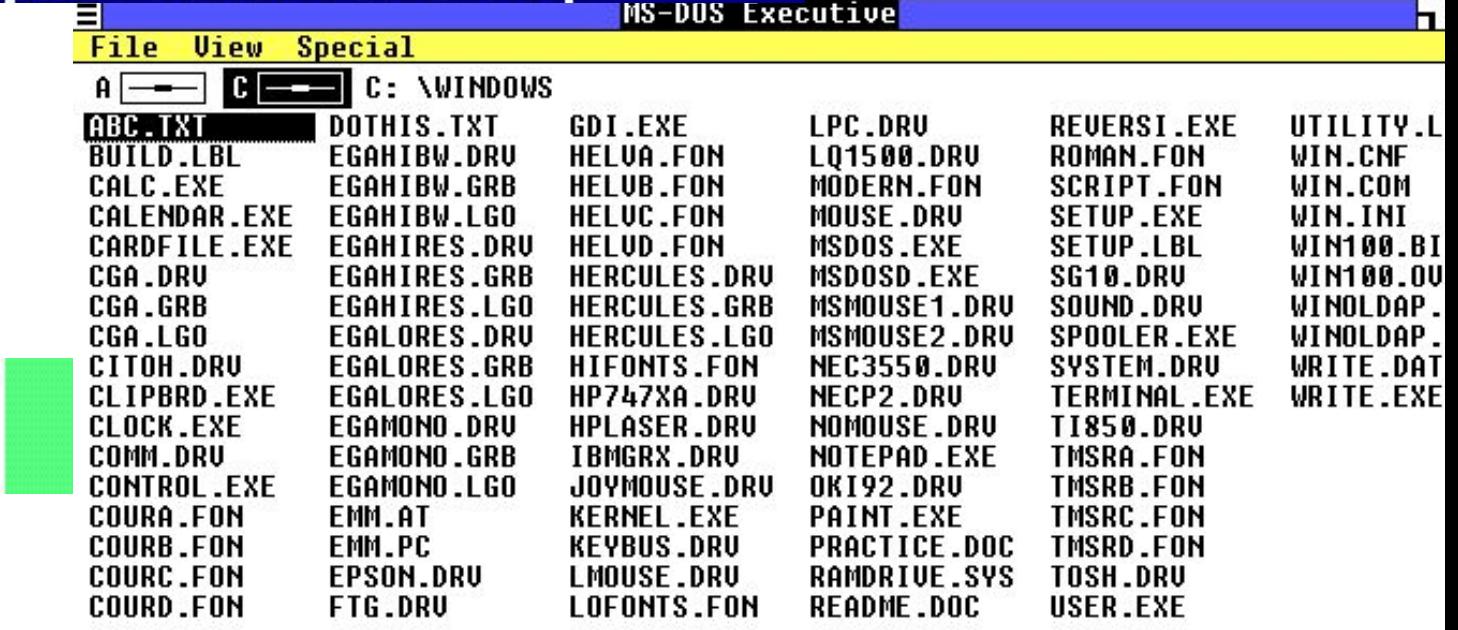

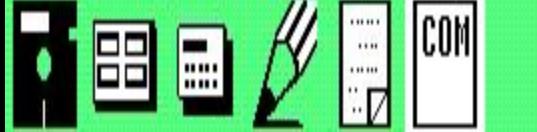

# Графические оболочки

Когда встал вопрос об использовании IВМ РС в качестве домашнего компьютера, возникла острая необходимость в графической операционной системе, которая наглядно выводит информацию на экран и которой можно управлять с помощью мыши.

Работы над графической операционной системой для IВМ РС в компании **Microsoft** начались еще в 1981 г. Были сделаны несколько графических оболочек **Windows** 1.0, Windows 2.0, Windows 3.0, Windows 3.1, , Windows 3.11.

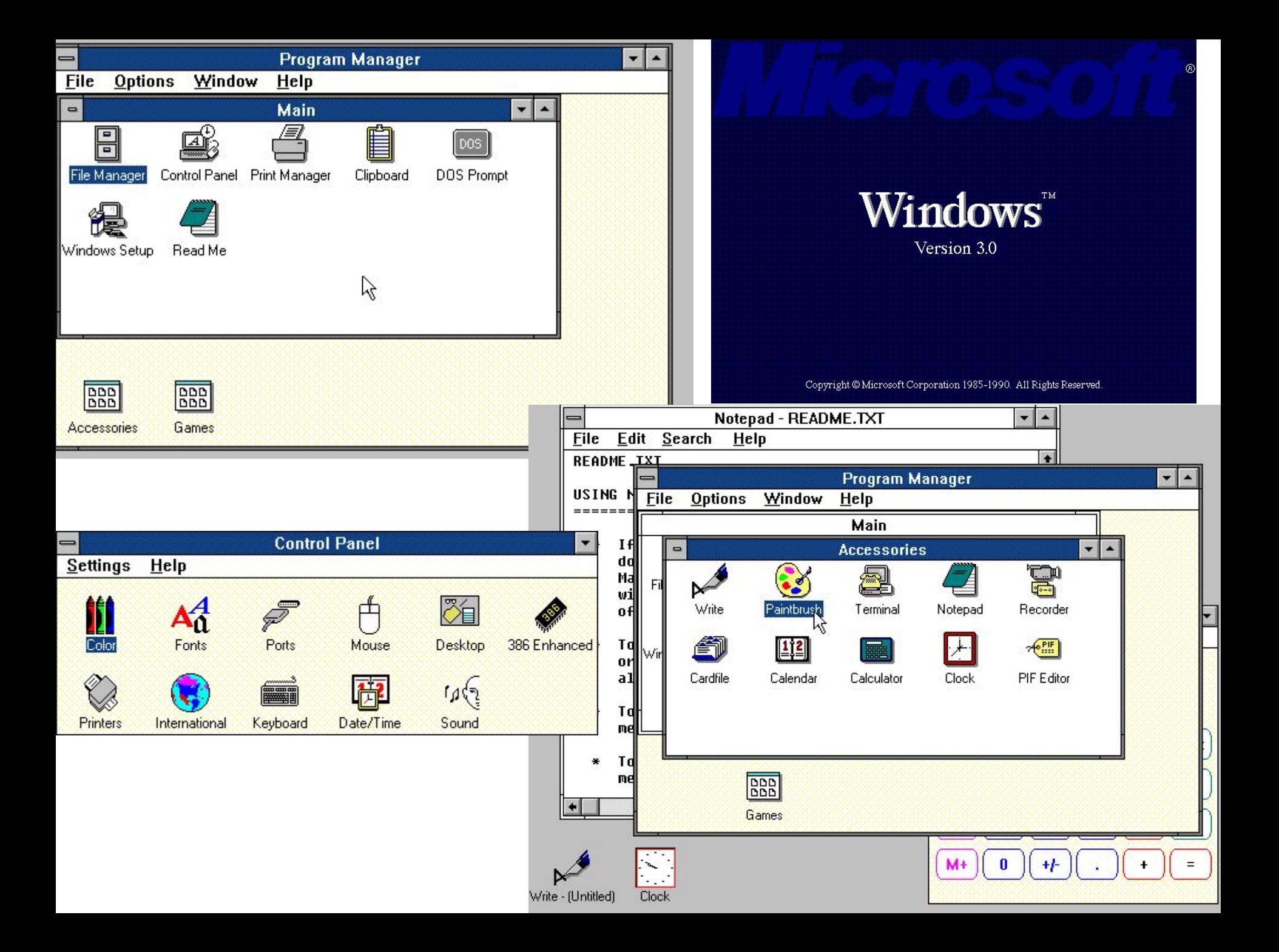

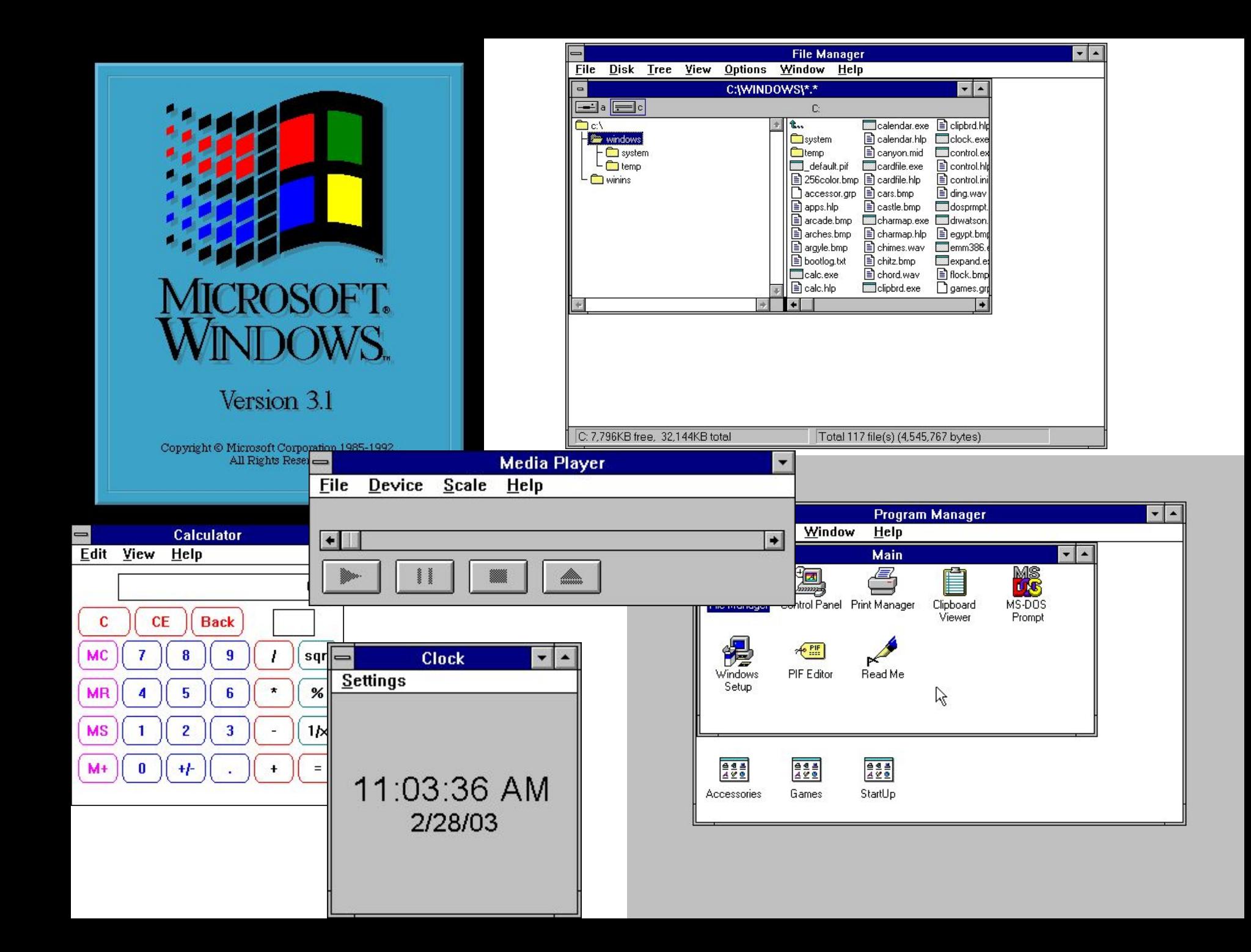

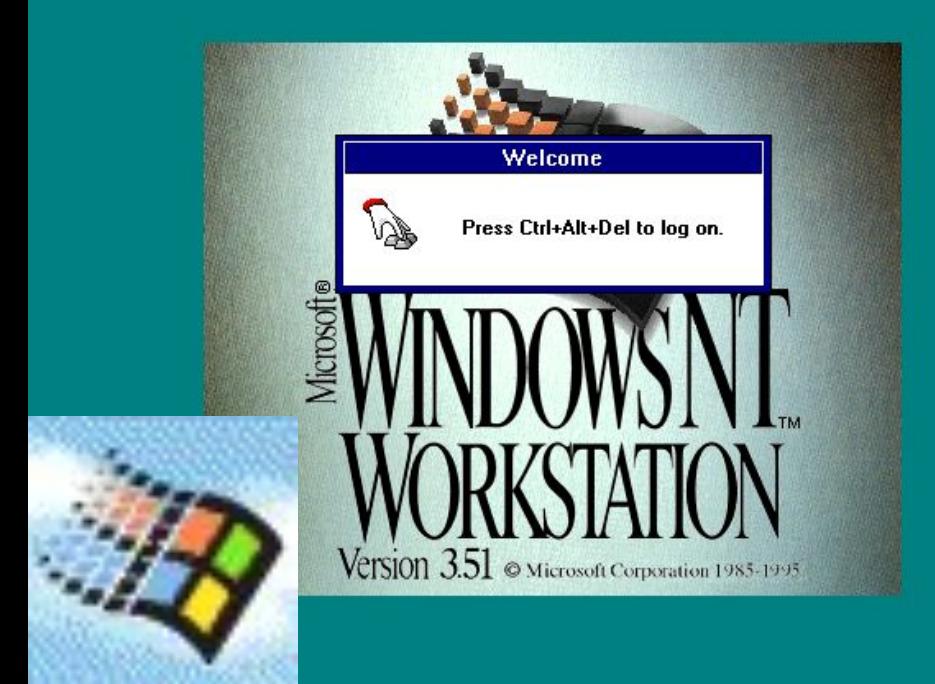

F

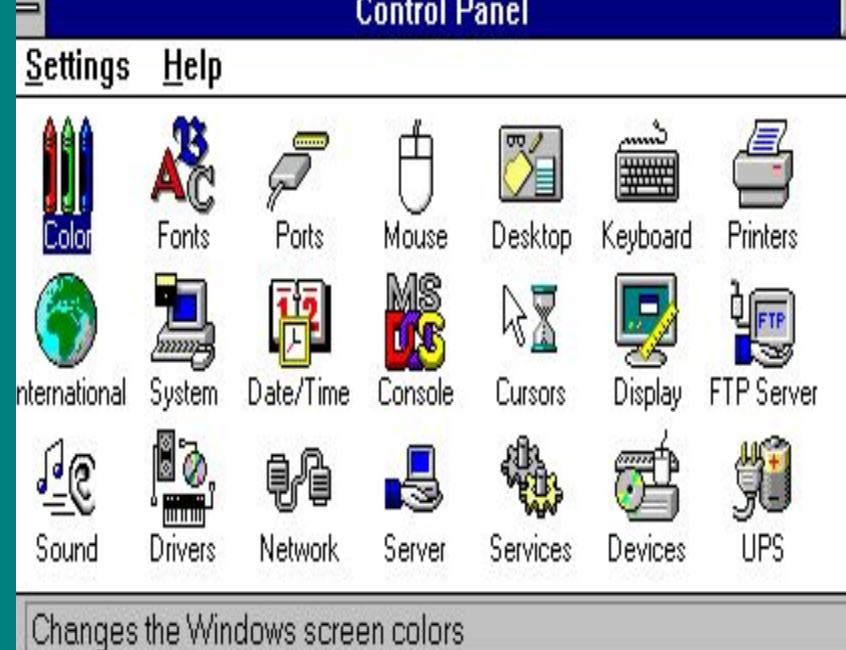

 $\ddot{\phantom{0}}$ 

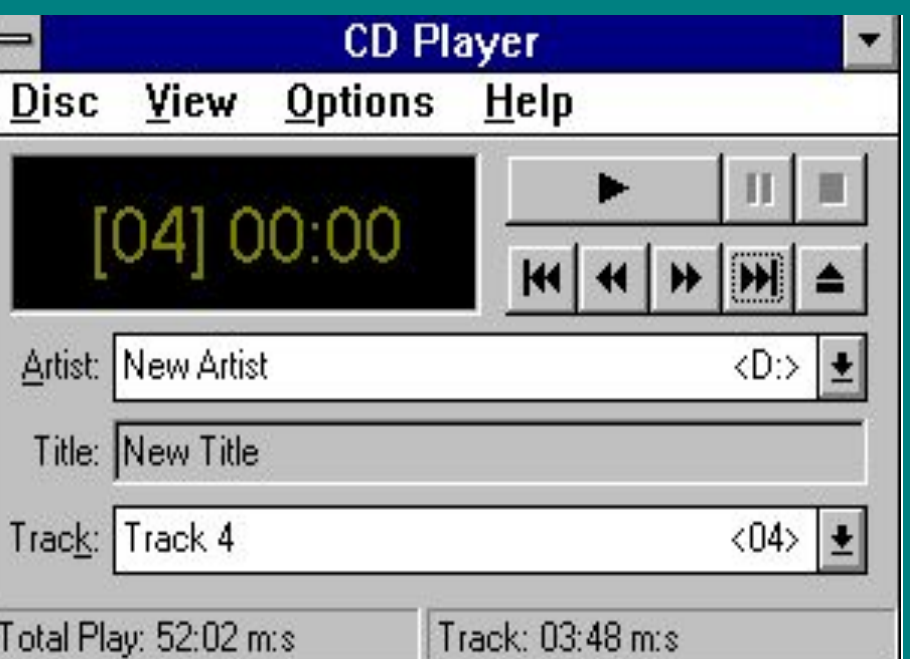

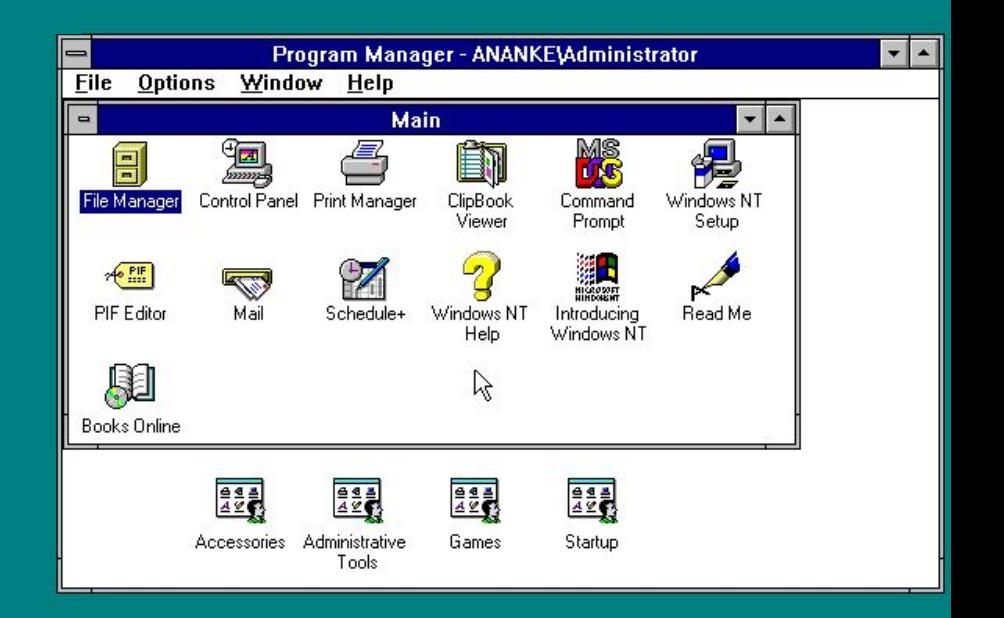

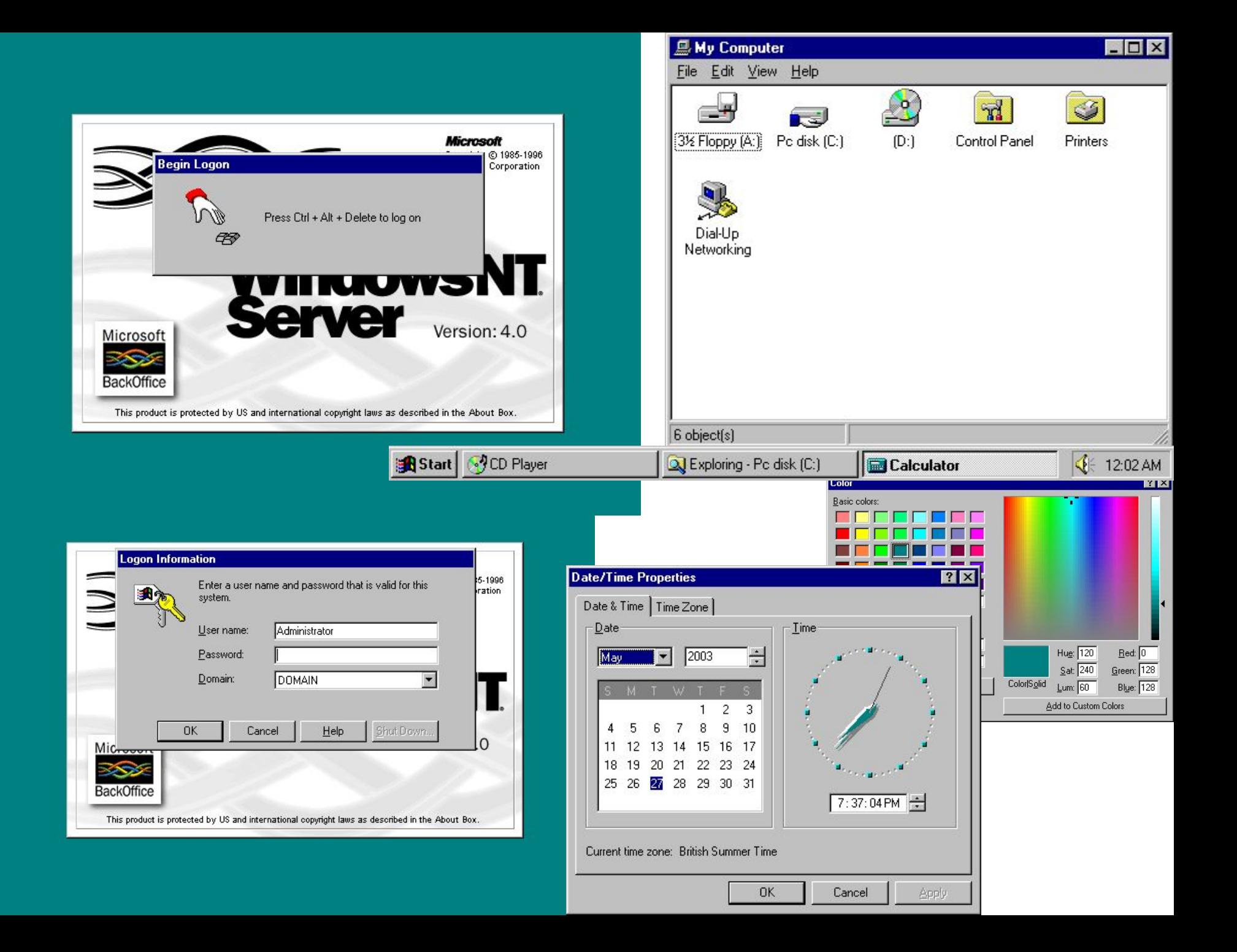

# Графические операционные системы

Выпущенная в сентябре 1995 г. система **Windows 95** стала первой графической операционной системой для компьютеров IВМ РС.

Все следующие версии операционных систем Windows являются графическими.

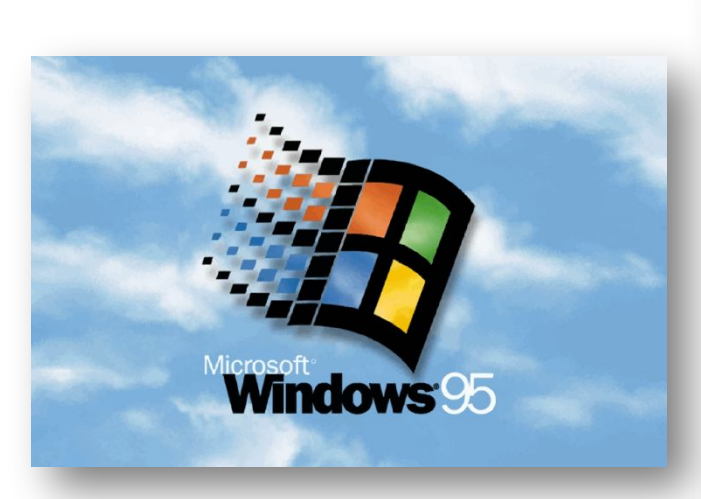

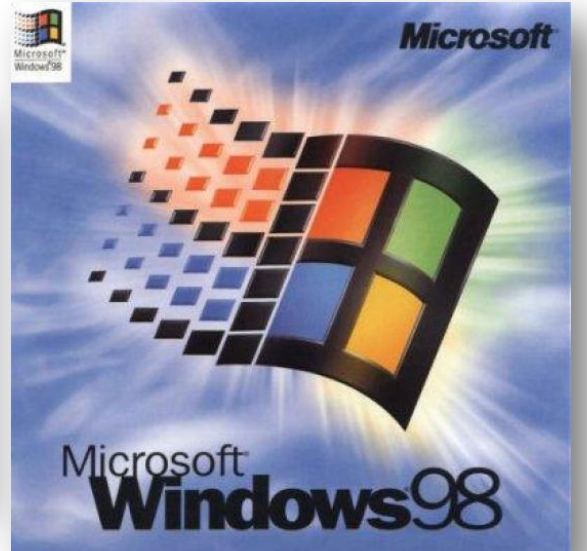

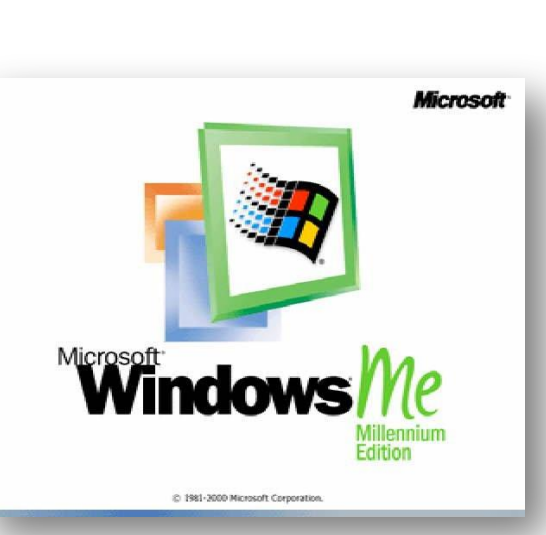

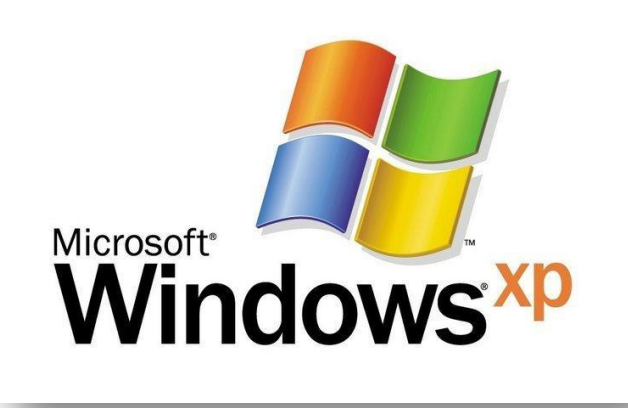

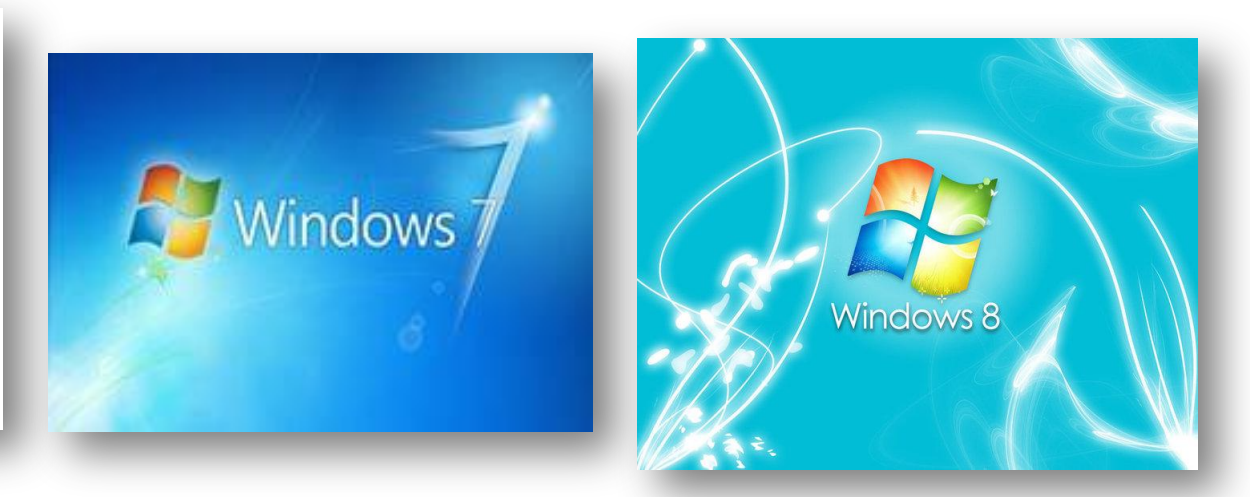

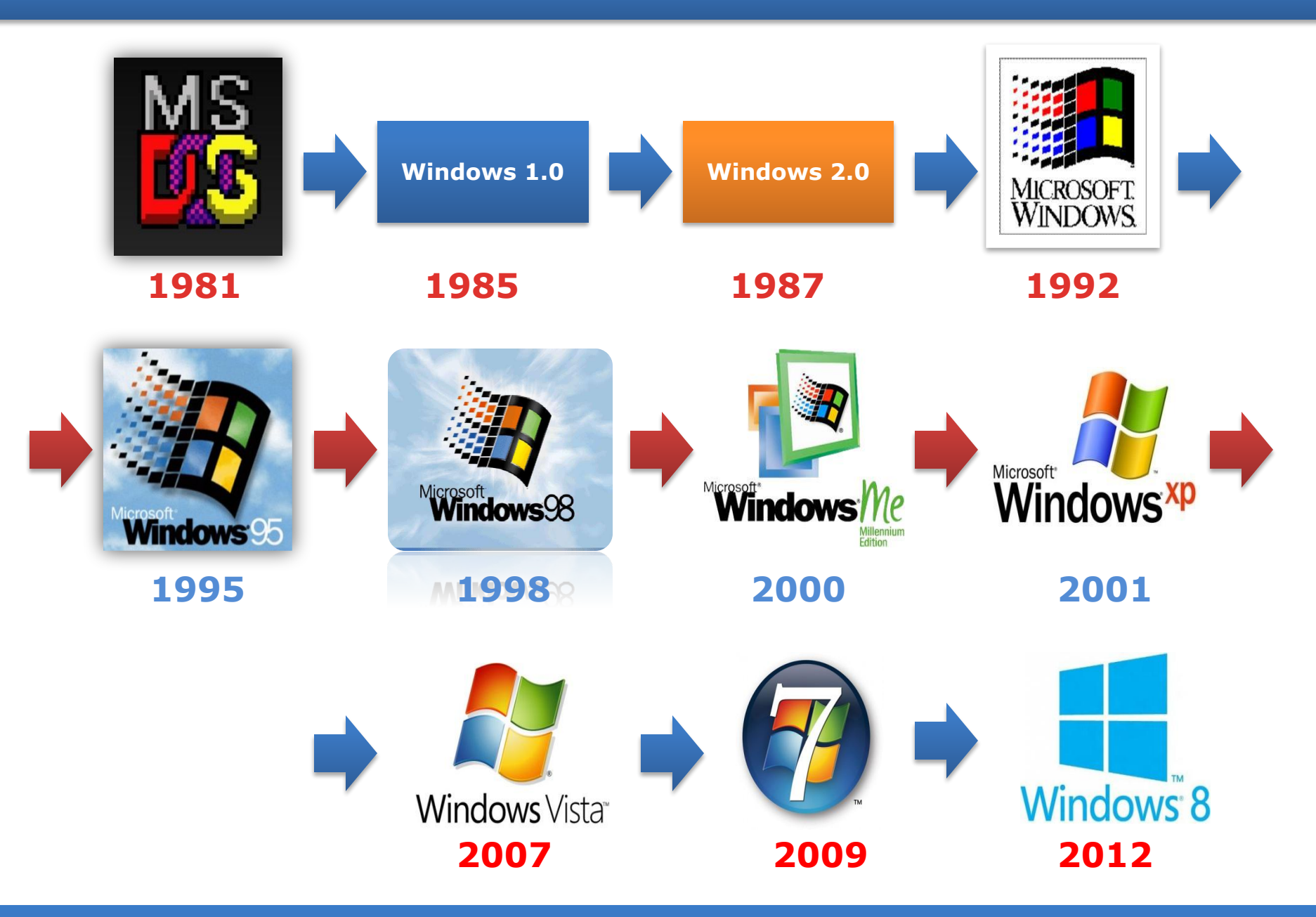

*Семейство Windows*

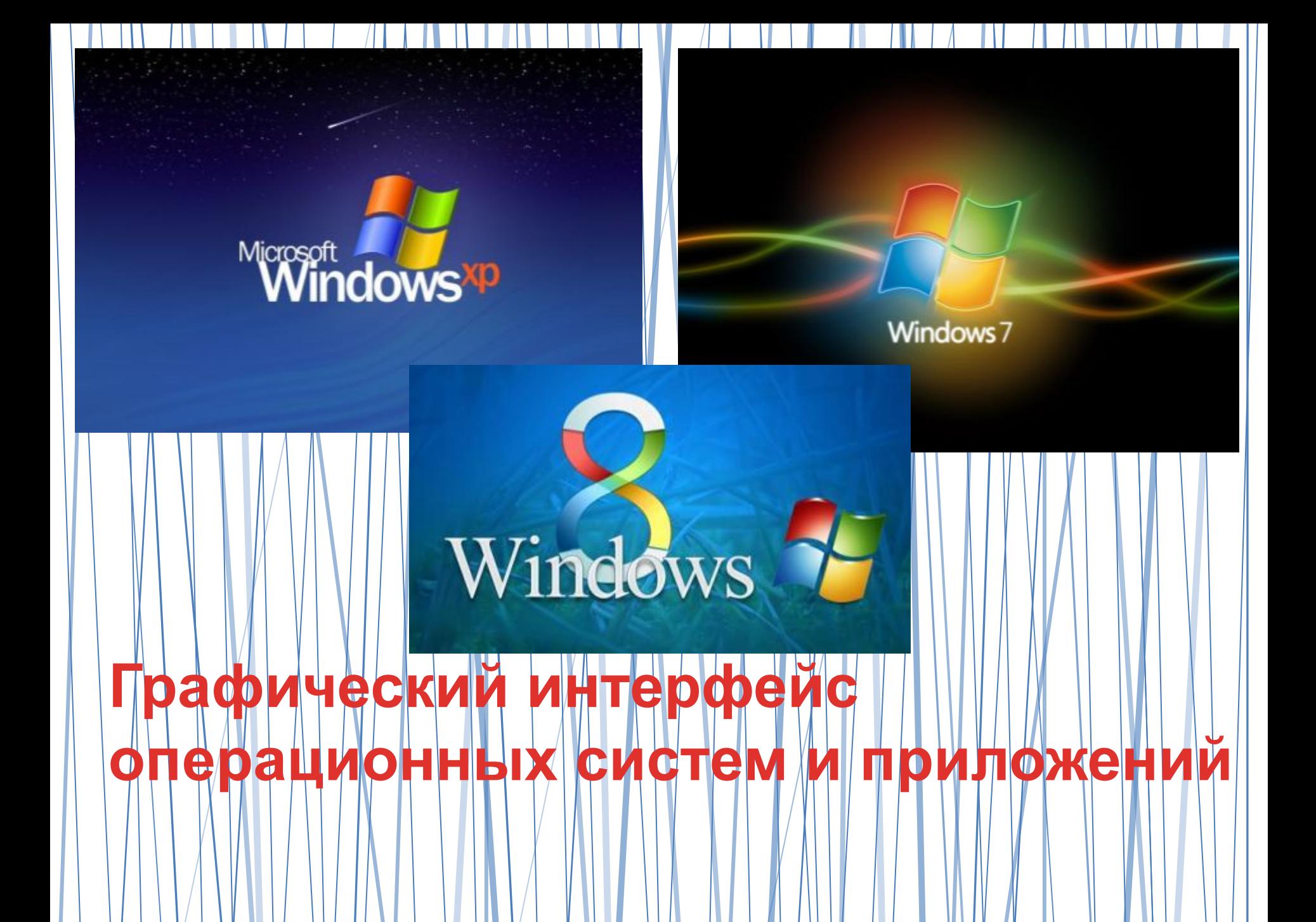

# **Рабочий стол**

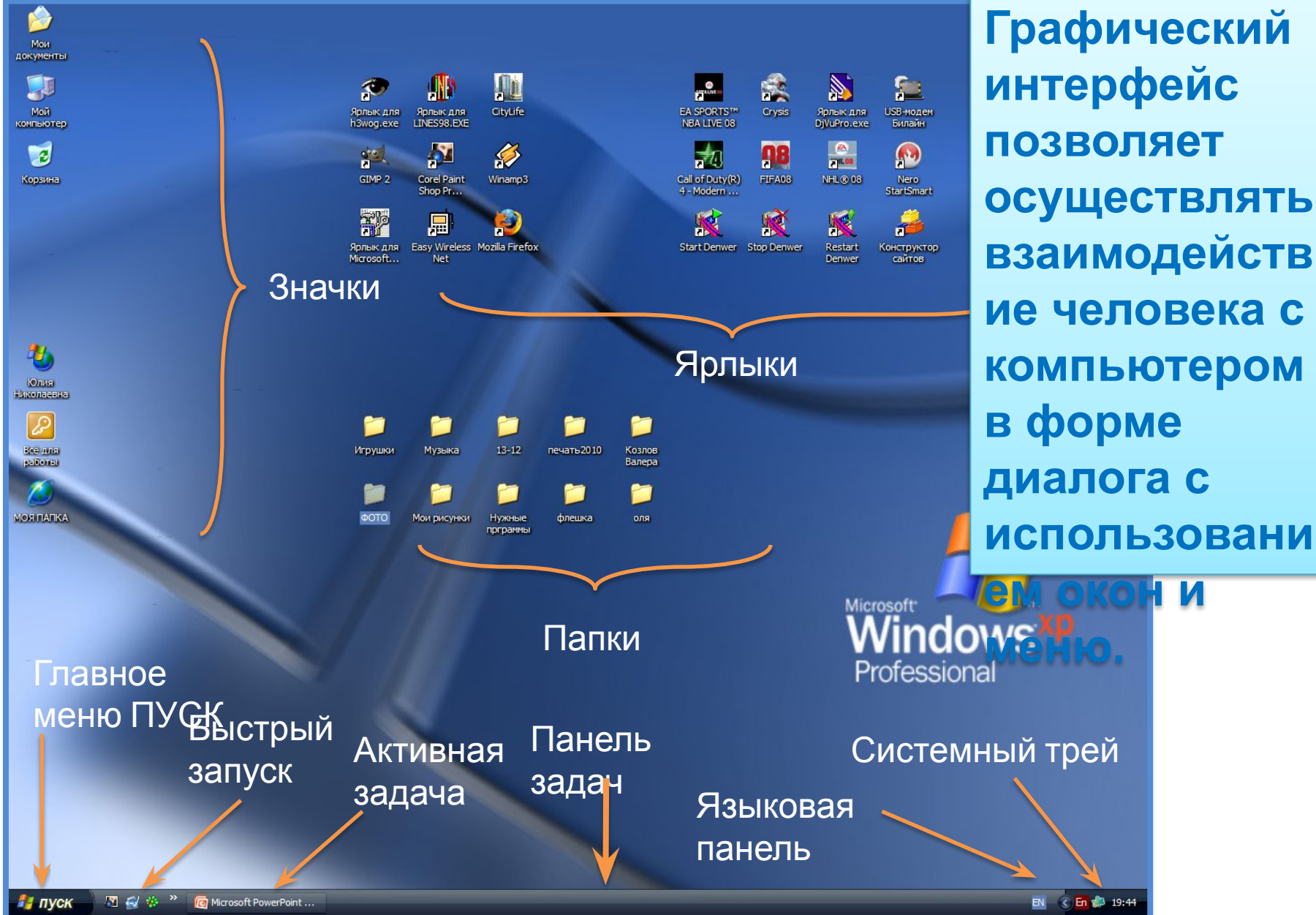

# Ярлыки и пиктограммы

VideoStudio PictureShow Значки со стрелочкой в левом углу, так называемые **"ярлыки".** Являются ссылкой, указателем на объект. Копирование или удаление не вызывает соответствующих действий с объектом. Нужны для быстрого вызова, создаются пользователем

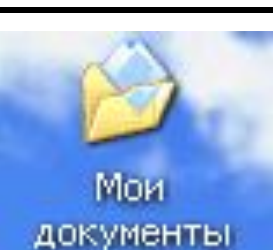

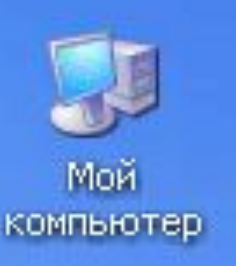

Значки без стрелочки в левом углу являются **пиктограммами.** Напрямую связаны с объектом, копирование или удаление вызывает соответствующее действие с объектом. Создаются автоматически

**Окно – прямоугольная область экрана, ограниченная рамкой.**

# **Виды окон**:

- *• Диалоговое окно*
- *• Окно папки*
- *• Окно программы*
- *• Окно документа*
- *• Окно справочной системы*

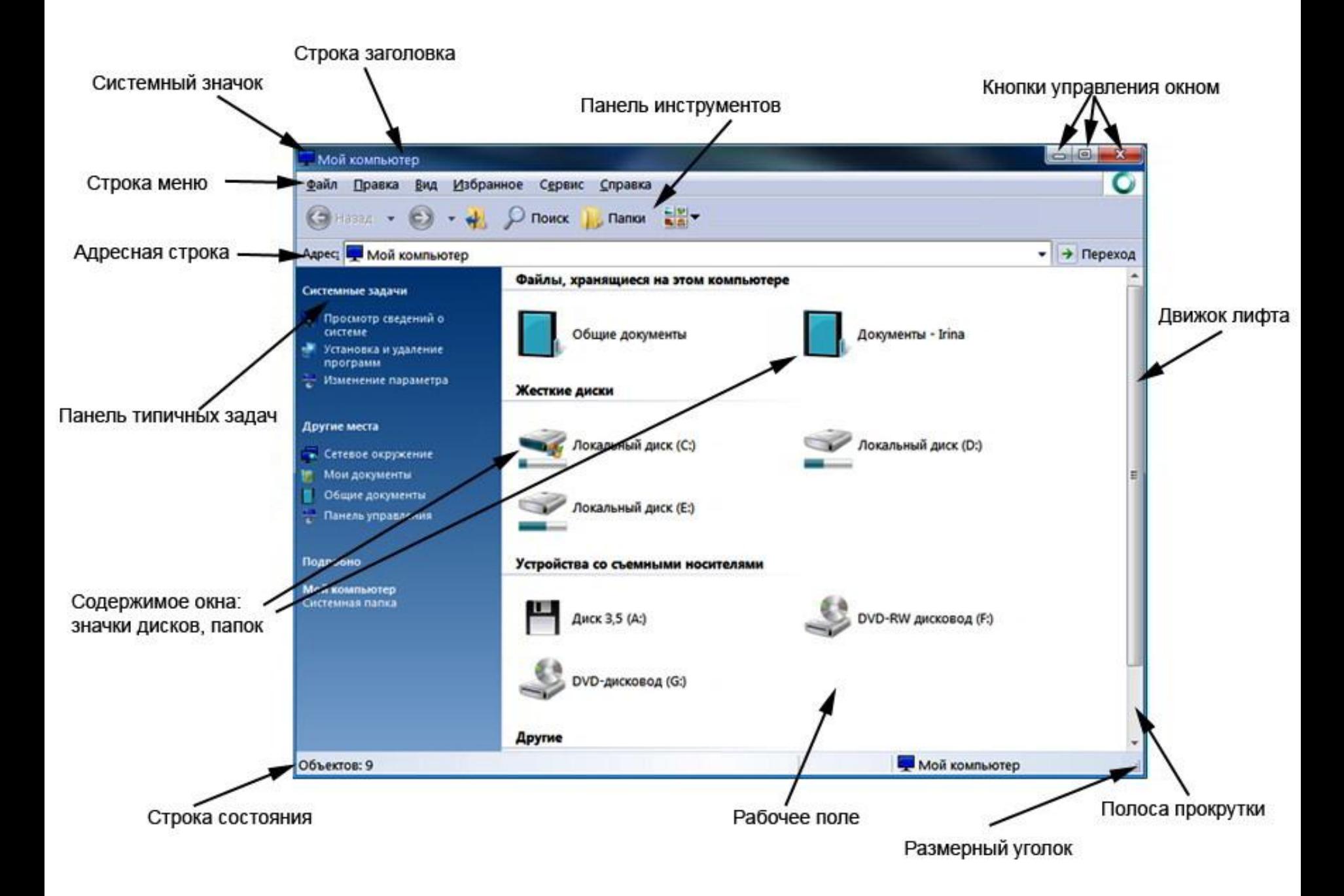

- **Активное окно это окно приложения, реагирующего в данный момент на действия пользователя. Активное окно легко определить , т.к. оно:**
- **•** имеет яркую строку заголовка;
- находится поверх всех окон;
- его кнопка на панели задач нажата (утоплена).

#### **Активизировать окно можно:**

- щелкнув мышью на видимой области окна;
- щелкнув на соответствующей окну кнопке на Панели задач;
- манипулируя клавишами ALT + TAB.

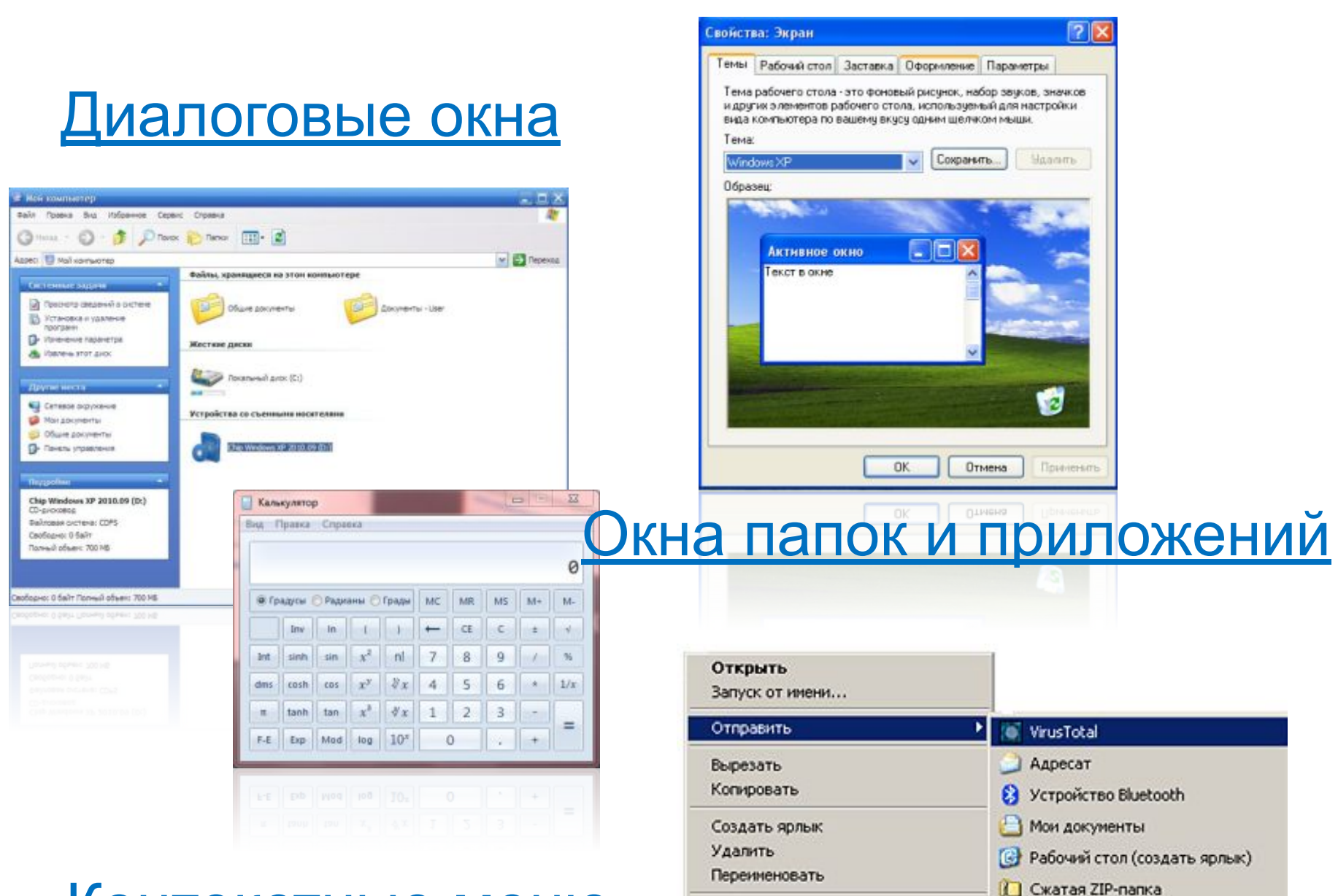

Свойства

CRONCIRS.

### Контекстные меню

3. DVD-RAM дисковод (D:)

![](_page_43_Picture_19.jpeg)

#### **Управляющие элементы:**

**Кнопка** – обеспечивает выполнение того или иного действия, а надпись на кнопке поясняет ее назначение

![](_page_44_Picture_17.jpeg)

#### **Управляющие элементы:**

### **Текстовое поле** – в него можно ввести последовательность символов

![](_page_45_Picture_23.jpeg)

#### **Управляющие элементы:**

**Раскрывающийся список** – представляет собой набор значений и выглядит как текстовое поле, снабженное кнопкой с направленной вниз стрелкой

![](_page_46_Picture_20.jpeg)

#### **Управляющие элементы:**

**Счетчик** – представляет собой пару стрелок, которые позволяют увеличить или уменьшить значение в связанном с ним поле

![](_page_47_Picture_22.jpeg)

#### **Управляющие элементы:**

**Флажок** – обеспечивает присваивание какомулибо параметру определенного значения. Флажки могут располагаться как группами, так и поодиночке.

![](_page_48_Picture_23.jpeg)

#### **Управляющие элементы:**

**Переключатель** – служит для выбора одного из взаимоисключающих вариантов, варианты выбора представлены в форме маленьких белых кружков.

![](_page_49_Picture_17.jpeg)

#### **Управляющие элементы:**

**Ползунок** – позволяет плавно изменять значение, какого либо параметра

![](_page_50_Picture_0.jpeg)

Свойства

CRONCIRS.

### Контекстные меню

**S** DVD-RAM AMCKOBOA (D:)

1 Сжатая ZIP-папка

3. DVD-RAM дисковод (D:)

# **Окна папок и приложений**

#### **Основные элементы окна:**

**Рабочая область** – внутренняя часть окна, в которой производится работа с файлами, дисками, документами

![](_page_51_Picture_3.jpeg)

### **Заголовок окна** – строка под верхней границей окна, содержащая название окна

![](_page_52_Picture_2.jpeg)

### **Меню управления состоянием окна** – кнопка

#### слева в строке заголовка открывает меню, которое

### позволяет развернуть, свернуть или закрыть окно

![](_page_53_Picture_4.jpeg)

![](_page_54_Picture_0.jpeg)

# **Окна папок и приложений**

#### **Основные элементы окна:**

### **Меню окна** – располагается под заголовком и представляет собой перечень тематически

#### сгруппированных команд

![](_page_55_Picture_4.jpeg)

**Панель инструментов** – располагается под строкой меню и представляет собой набор кнопок, которые обеспечивают

быстрый доступ к наиболее важным и часто используемым пунктам

меню окна

![](_page_56_Picture_4.jpeg)

### **Поле адреса** – располагается под панелью инструментов, позволяет ввести путь к папке или файлу

![](_page_57_Picture_2.jpeg)

### **Список папок** – располагается в левой части окна, позволяет быстро переходить от папки к

#### папке

![](_page_58_Picture_3.jpeg)

# **Окна папок и приложений**

### **Границы** – рамка, ограничивающая окно с четырех сторон. Размеры окна можно изменять, ухватив и перемещая границу мышью **Основные элементы окна:**

![](_page_59_Picture_2.jpeg)

Полосы прокрутки - появляются, если содержимое окна имеет больший размер, чем рабочая область окна, позволяют перемещать содержимое окна по вертикали и

![](_page_60_Picture_2.jpeg)

# Основные типы окон

![](_page_61_Figure_1.jpeg)

# **Окна папок**

![](_page_62_Figure_1.jpeg)

я строка

# Окна приложений

![](_page_63_Picture_4.jpeg)

# **Окна документов**

![](_page_64_Picture_1.jpeg)

 $EN \left( \sqrt{E} \right)$  En 20:44

![](_page_65_Picture_0.jpeg)

Свойства

CRONCIRS.

### Контекстные меню

3. DVD-RAM дисковод (D:)

# **Контекстное меню**

позволяет ознакомиться со свойствами дисков, папок и файлов, а так же выполнить над этими объектами различные операции (копирование, удаление, перемещение и др.)

![](_page_66_Picture_2.jpeg)

# **Окно справочной системы**

![](_page_67_Picture_9.jpeg)

## **Представление информационного пространства с помощью графического интерфейса**

При работе на компьютере пользователь запускает программы и использует данные, хранящиеся в файлах.

Информационное пространство – это доступные пользователю папки и файлы на локальном компьютере и в компьютерных сетях.

# **Практическая работа**

*«Установка даты и времени с использованием графического интерфейса операционной системы»*

# Задание 1.

С использованием диалогового окна *Дата и время* в ОС Windows определить день недели, в который вы родились.

### Задание 2

Определить разницу во времени между местом вашего проживания и Гринвичем.

### Задание 3

Произвести установку параметров экранной заставки (она в случае бездействия пользователя появляется через заданное время на экране монитора)